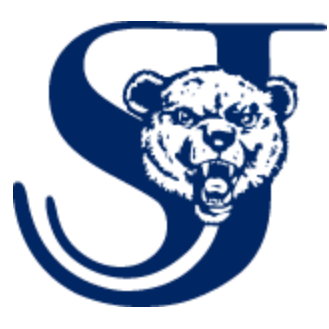

## **Parent Portal by PowerSchool User Guide**

**To get started, you must create your PowerSchool account and attach students. You should have received a letter with your parent access ID and access password.**

**These values are needed to attach a student to your account. If you do not have this information or have questions, contact your school's secretary or the guidance office.**

**Launch a web browser (Google Chrome, Internet Explorer, Safari, or FireFox) and enter the following:**

**http://sjpowerschool.berrienresa.org**

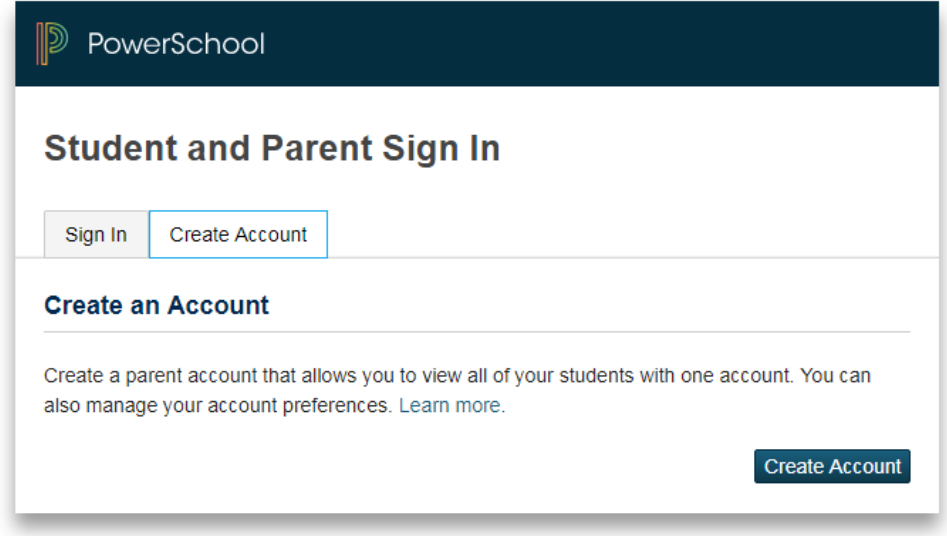

## **Click on 'Create Account'**

## **Fill in the 'Parent Account Details'**

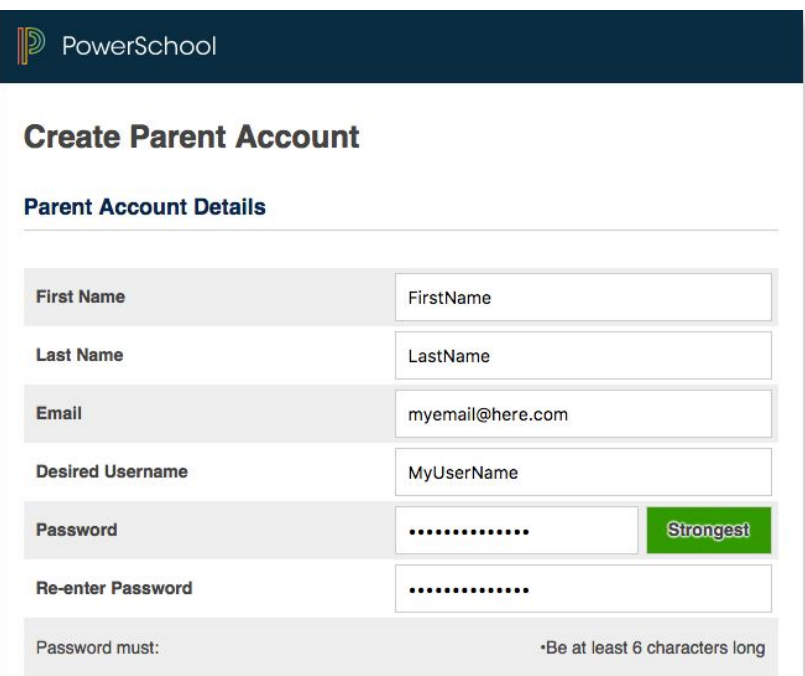

**Fill in the 'Link Students to Account' section for each student you would like to have access to. You will need your parent access ID and password.**

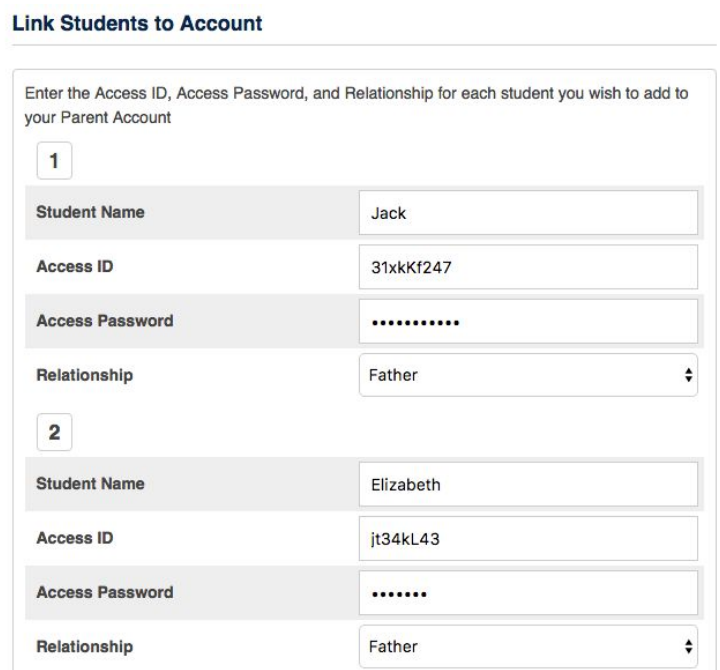

**You should see a message 'Congratulations your new account has been created' and your sign in screen will appear. Log in to your parent account.**

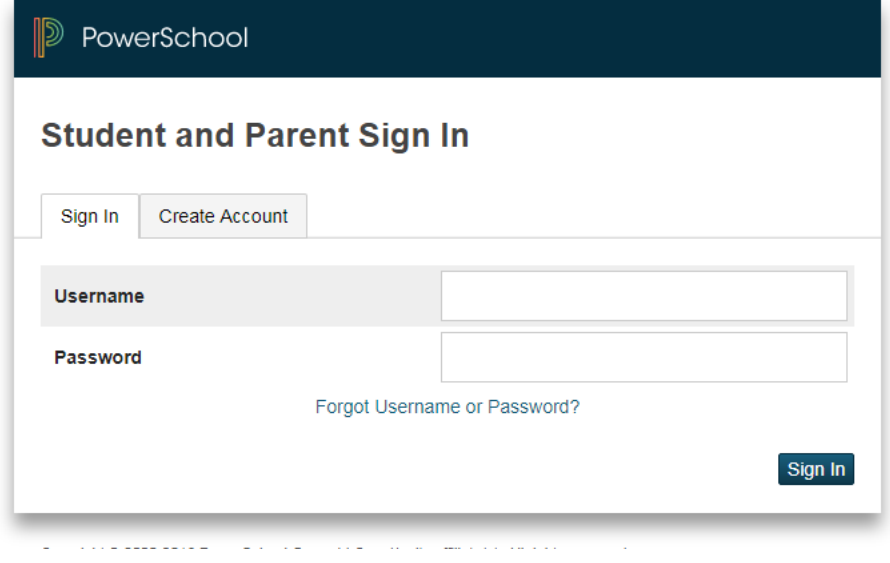

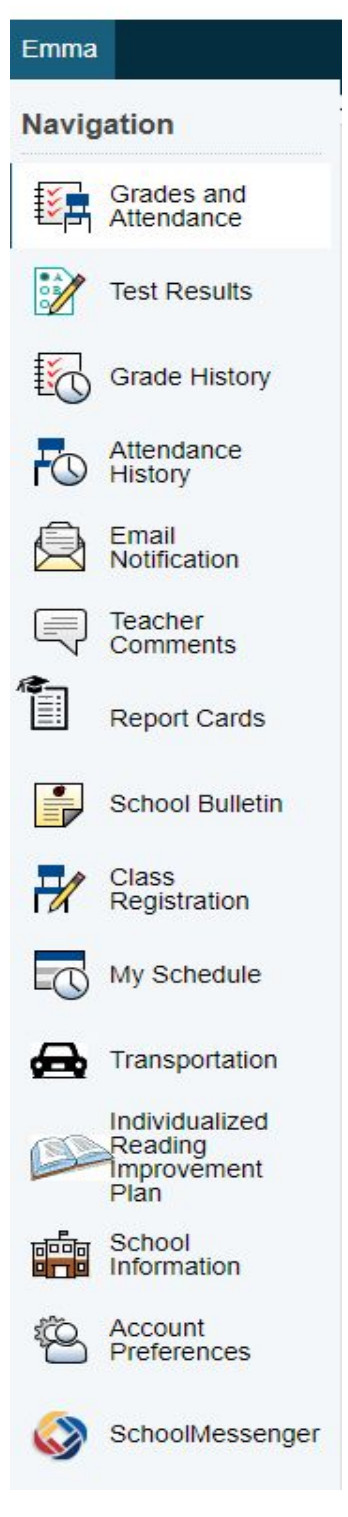

**Your student information will appear. You will see a tab for each of your students.**

**Each tab below your student's name contains important information.**

**Click to view grades, attendance, test scores, class registration, transportation and more.**

**Through SchoolMessenger you are in control of how SJPS communicates with you regarding all important school information. See below to set up SchoolMessenger preferences.**

**The top left corner of your screen shows current SJPS messages.**

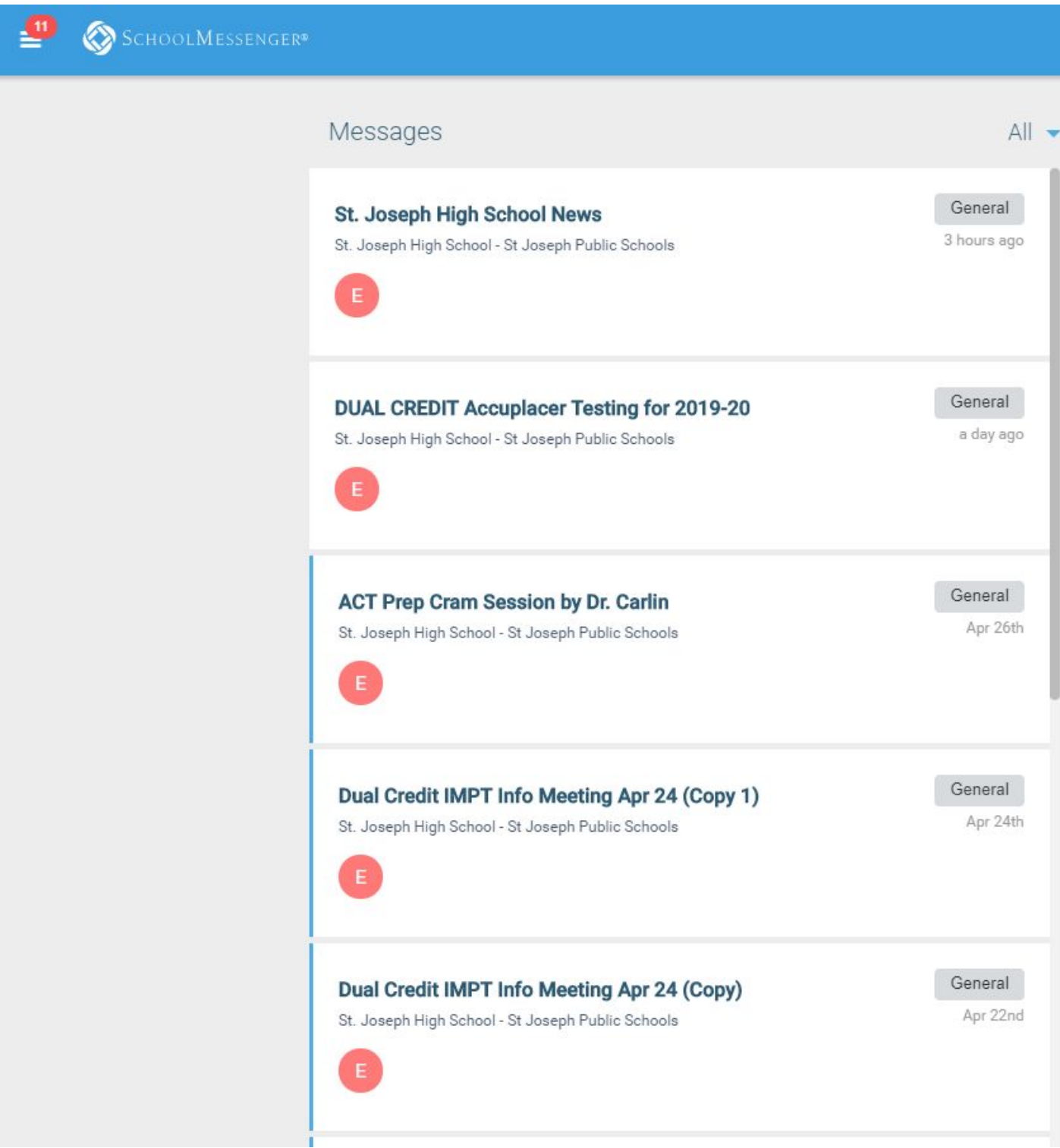

**The first time you log in to SchoolMessenger a validation email will be sent to the email address associated with your account.**

**You will only need to verify once. Until the account is verified, you will receive a similar email when you attempt to log in using an expired token.**

J.

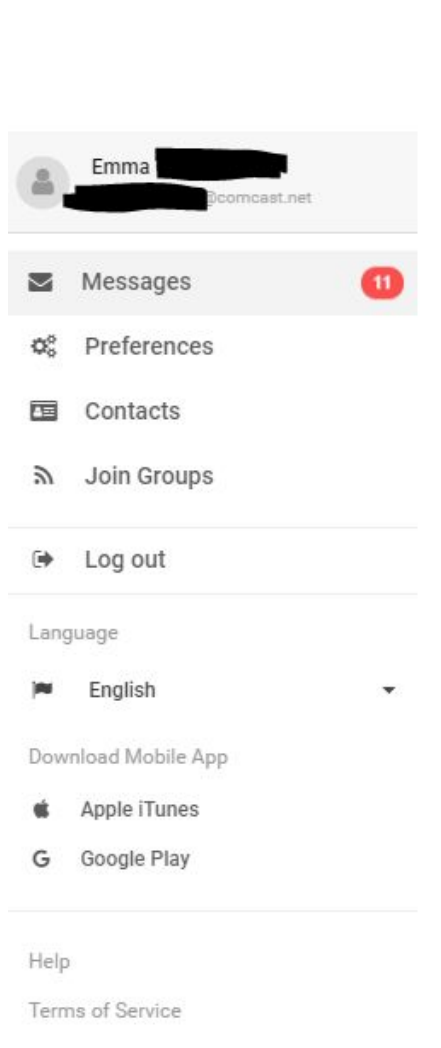

**Click on the icon .**

Privacy Policy

**Choose Preferences to see your phone numbers and email addresses associated with your account.**

**Click on each phone number and email to choose which messages you are interested in receiving and how you would like to receive them by checking or unchecking the circles.**

**By default, all boxes will remain checked unless you uncheck them.**

**Click 'Save' before leaving the page to save your preferences.**

**Lastly, please text YES to 67587 to opt in for SchoolMessenger text notifications.**

**When finished in PowerSchool, it is important to log out of the application. You may log out from any page in the Parent Portal.**